# Logbook Setup

Last Modified on 04/24/2019 11:33 pm MDT

### Logbook Setup

From the Gearwheel Menu > Logbook Settings

(Requires permission levels: Admin, Location Admin, or Custom)

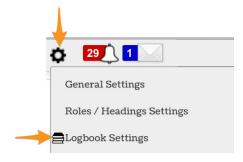

Setup Logbook Topics (Topics will appear as Form Headings when filling out Shift Reports)

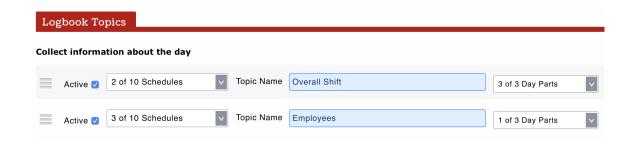

Select which schedules Topics apply to, i.e. FOH / BOH...

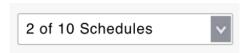

NOTE: Multiple schedules can share the same Topic. Comments will be consolidated when Logbook Report is viewed / emailed. Or, a Topic can be applied to a single schedule, i.e. "Kitchen Notes" could be applied to "BOH", and would then visible for entry when submitting Shift Notes to

the BOH.

NOTE: All Topics will roll up into a single report, viewable to the degree viewing permissions allow.

Select which Day Parts Topics apply to. If only a single Shift Report per day is applicable, choose Full Day. If multiple shifts will report per day, choose AM and PM. Or blend all three.

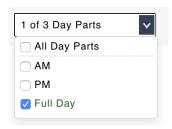

#### Setup Logbook Tags

NOTE: Tags can be applied to any Logbook Entry, and then used for filtered reporting.

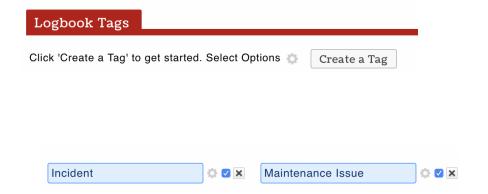

## **Permission Setup**

Permission to ENTER Shift Notes

- Automatically given to Admins, Managers L1 / L2 / L3, Shift Managers &
  MODs
- This Permission can be added to custom templates

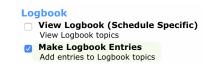

#### Permission to VIEW Logbook Reports

- Automatically given to Admins, Manager L3
- This Permission can be added to custom templates

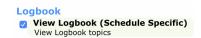

 NOTE: For a manager to view a complete Logbook Report from all Departments / Schedules, they must have the "View" Permission applied for all locations where they are not already a manager. The "View Logbook" permission can be applied as shown below

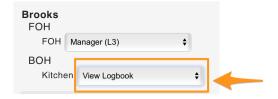

## Logbook Report Send Time

The Time of the daily Logbook email report can be set in General Settings > Other Settings

| Time to Send Email Analytics Report (default is end of payroll day) |  |
|---------------------------------------------------------------------|--|
| 5am                                                                 |  |